# **GV-RX30S128D**

Radeon X300SE Aceleradora Gráfica

# **MANUAL DE USUARIO**

Rev. 102

#### **Derechos Reservados**

© 2004 GIGABYTE TECHNOLOGY, LTD

Derechos Reservados a **GIGA-BYTE TECHNOLOGY CO., LTD. ("GBT")**. Ninguna parte de este manual puede reproducirse o transmitirse de ninguna forma sin el permiso expreso escrito de **GBT**.

#### **Marcas**

Nombres de terceras personas o marcas son propiedad de sus respectivos dueños.

#### **Nota**

Por favor no quite ninguna de las etiquetas de la tarjeta VGA, esto puede anular la garantía de esta tarjeta VGA

Debido a los rápidos cambios tecnológicos, algunas de las especificaciones puede que estén obsoletos antes de que se publique este folleto.

El autor no es responsable de ningún error u omisión que aparezca en este documento, ni se compromete a poner al día la información del contenido.

# **1. Instalación del Hardware**

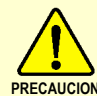

**PRECAUCION** estática, debe de tomar precauciones cuando utilice la computadora. Las Tarietas de expansion contienen chips de circuitos Integrados (IC) muy delicados. Para protegerlos de que se dañen de la electricidad

- 1. Apague la computadora y desenchufe la corriente eléctrica.
- 2. Utilice una banda antishock en la muñeca antes de manejar los componentes del computador. Si no tiene una, toque con ambas manos algún objeto de metal, tal como la caja de suministro de corriente eléctrica.
- 3. Colocar los componentes en un paño antiestático o en una bolsa que vino con los componentes siempre que los componentes sean separados del sistema.

La tarjeta contiene componentes electricos sensibles, que pueden dañarse facilmente por la electricidad estatica, por lo tanto la tarjeta debe dejarse en su embalaje original hasta que se instale.

El desembalado e instalación deben realizarse en una alfombra o pieza de caucho anti-estático. El operador deber tener puesta una banda anti-estática en la muñeca en el mismo lugar de la alfombra anti-estática.

Inspeccione si el cartón de la tarjeta tiene algun daño notable. El manejo del producto puede dañar el mismo. Antes de proceder asegurese de que no haya daños notables en la tarjeta debido al envio.

#### 0 **NO INICIE EL SISTEMA SI LA TARJETA HA SIDO DAÑADA.**

0 **Para asegurarse de que su tarjeta funcione correctamente, por favor utilice sólo el BIOS oficial de Gigabyte. El uso de BIOS no oficiales podría causar daño en la tarjeta gráfica.**

**Italiano Deutsch Español** 

GV-RX30S128D Aceleradora Gráfica - 2 -

# **1.1. Instalación del Hardware**

Instalación de su tarjeta Gráfica. Ahora que tiene preparado su ordenador, está listo para instalar su tarjeta aceleradora gráfica.

# **Para instalar su tarjeta aceleradora:**

- 1. Apague el ordenador y el monitor, después desconecte el cable de atrás de su ordenador.
- 2. Quite la cubierta del ordenador. Si es necesario, consulte el manual de su ordenador para obtener ayuda a la hora de quitar la cubierta.
- 3. Quite cualquier tarjeta gráfica existente de su ordenador.

O si el ordenador tiene capacidad grafica integrada en la placa madre, puede que sea necesario deshabilitarla. Para más información, consulte la documentación de su ordenador.

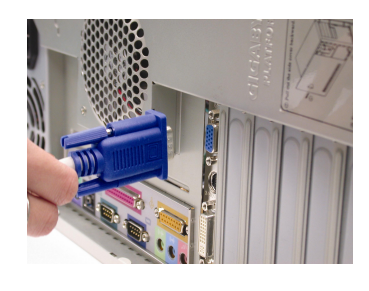

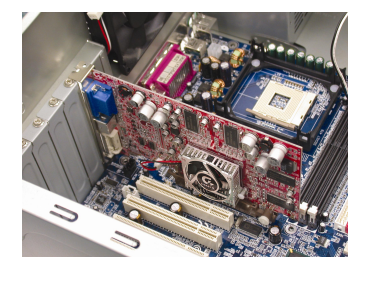

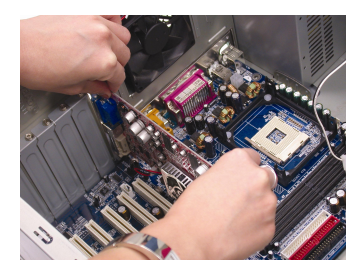

4. Localice el slot PCI Express x 16. Si es necesario, quite la cubierta de metal del slot; después alinee la tarjeta grafica con el slot PCI Express x 16, y presione firmemente hasta que la tarjeta este completamente insertada.

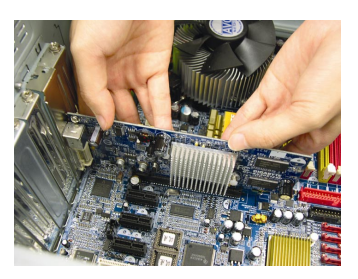

5. Reemplace el tornillo para colocar la tarjeta y quite también la cubierta del ordenador.

6. Enchufe el cable expuesto dentro de la tarjeta; después encienda el ordenador y el monitor. Para conectar un un panel plano directamente a su tarjeta gráfica, use el conector DVI-I. Para conectar un monitor VGA al conector DVI-I, enchufe el DVI-I al adaptador D-sub en el conector DVI-I, después enchufe el cable del monitor en el adaptador.

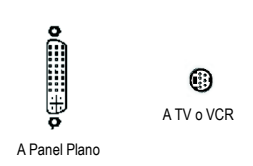

**Italiano Deutsch Español** 

ື້

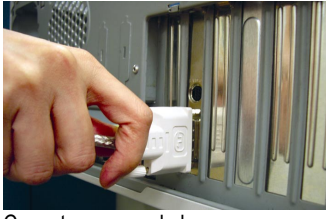

Conectar un panel plano

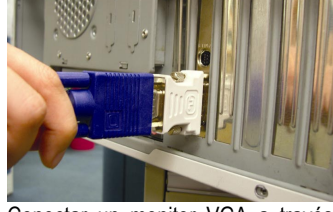

Conectar un monitor VGA a través del adaptador DVI-I a D-sub

Ahora está usted preparado para proceder con la instalación del driver de la tarjeta gráfica. Por favor, consulte el siguiente capítulo para instrucciones detalladas.

# **2. Instalación del Software**

#### **En este manual, asumimos que su CD-ROM Drive sea DRIVE D:**

La instalación del driver bajo Windows® 2000 / Windows® XP es muy simple. Cuando inserte el driver CD dentro de la unidad de CD-ROM, podrá ver que la ventana AUTORUN (si no aparece, ejecute el "D:\setup.exe"). Entonces ya puede seguir las instrucciones para instalar el driver de la tarjeta grafica (siga la sub-sección 2.1.3 "Driver installation" para instalar el driver de su aceleradora gráfica.)

# **2.1. Instalación del driver Windows® XP y de las utilidades**

## **2.1.1. Requisito del Sistema Operativo**

- Cuando este cargando los drivers de la tarjeta gráfica para el sistema, asegurese de que el sistema tenga instalado DirectX 9 o la versión más reciente.
- Si usted instala los drivers de la tarjeta gráfica en el tablero principal, el cual consiste de chipsets SIS, o VIA, instale el driver apropiado para esa placa madre. O contacte a su distribuidor más cercano para obtener el driver de la placa madre.

- 5 - Instalación del Software

### **2.1.2. Instalacion DirectX**

Instale Microsoft DirectX para posibiliar la aceleración 3D del hardware para que Windows® 2000 o Window® XP logren un mejor rendimiento 3D.

<sup>e «</sup>Nota: Para poder utilizar el software MPEG en Windows<sup>®</sup> 2000 o Windows<sup>®</sup> XP, primero debe instalar DirectX.

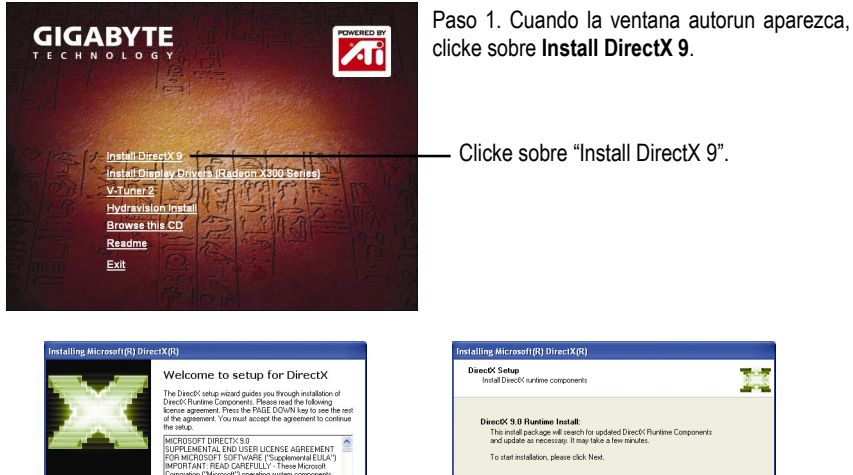

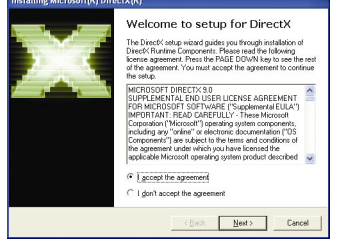

**Italiano Deutsch Español** 

Español

r.  $\langle \underline{\texttt{Back}}$   $\fbox{\texttt{Bed}} \rangle$  Cancel

Paso 2. Seleccione **I accept the agreement** y clicke el botón "Next" en la Paso 3. Clicke el botón "Next" en la pantalla.

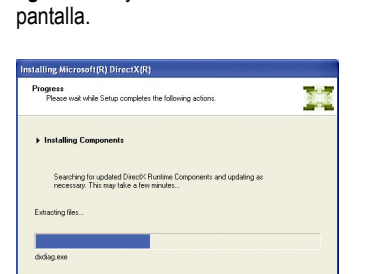

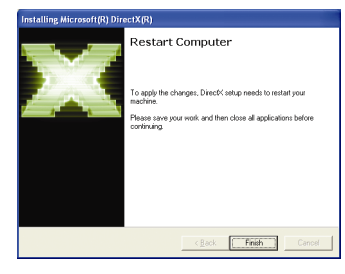

Instalación de los Componentes. Paso 4. Clicke "Finish" para reiniciar el ordenador. En este momento la instalación DirectX 9 está completada.

GV-RX30S128D Aceleradora Gráfica - 6 -

## **2.1.3. Instalación del Driver**

### **A. Nuevas Herramientas Encontradas**

Cuando la tarjeta gráfica haya sido insertada en su computador por primera vez, las ventanas detectan automáticamente nuevas herramientas en el sistema y saldrá un mensaje "New Hardware Found". La siguiente es una guía de instalación paso a paso.

#### **Paso 1: Asistente de Nuevo Hardware Encontrado: Controladora de Video (Compatible VGA)**

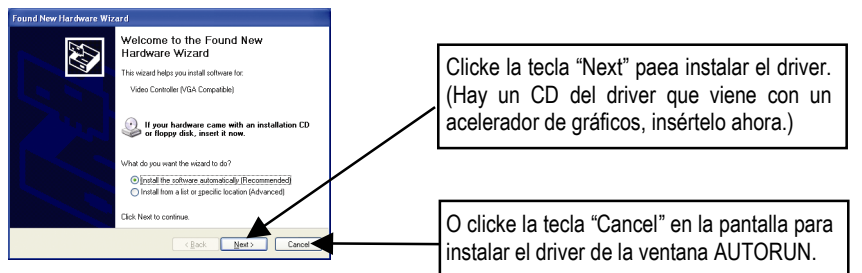

# **Paso 2: Asistente de Nuevo Hardware Encontrado: Buscar e Instalar** El asistente ahora buscará el driver para instalarlo automáticamente.

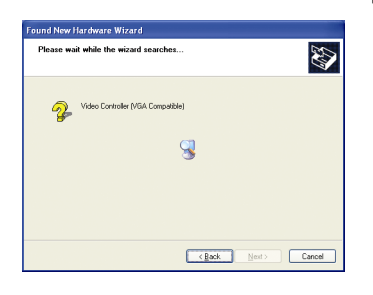

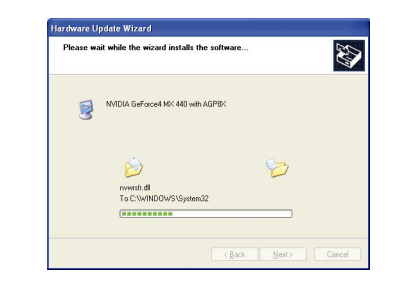

## **Paso 3: Asistente de Nuevo Hardware Encontrado: Terminar**

Click la tecla "Finish" en la pantalla para terminar la instalación.

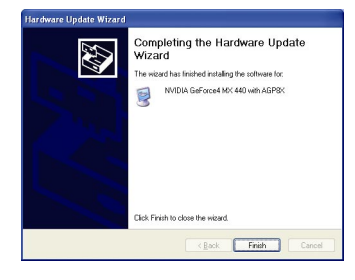

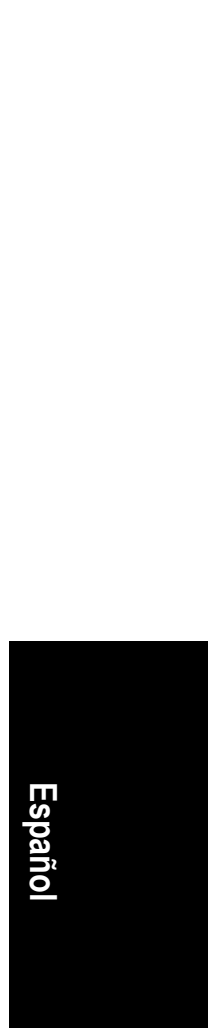

## **B. Instalación del Driver (Ventana Autorun)**

Inserte el CD Driver dentro del CD-ROM, y podrá ver la ventana AUTORUN. Si no aparece, ejecute "D:\setup.exe".

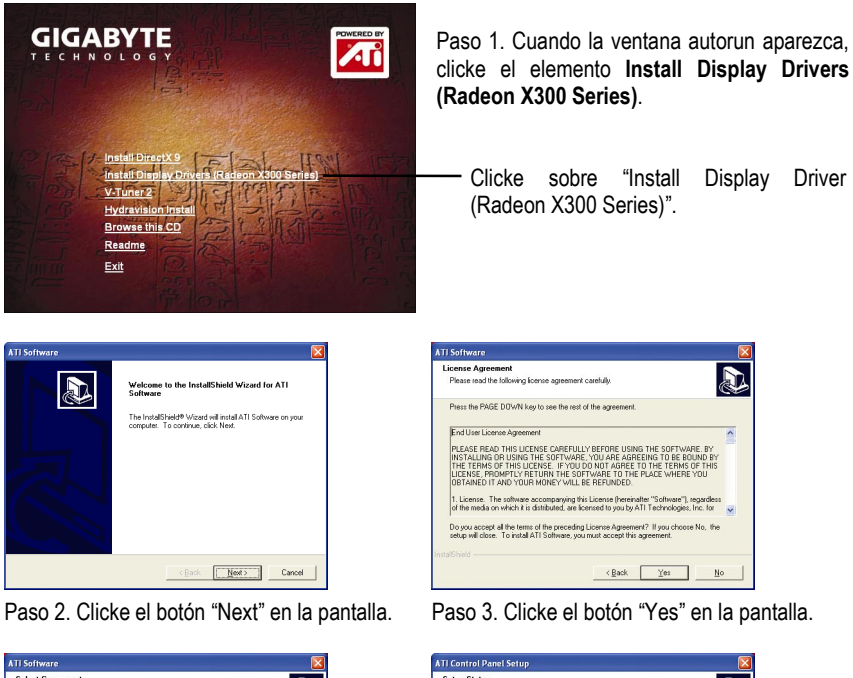

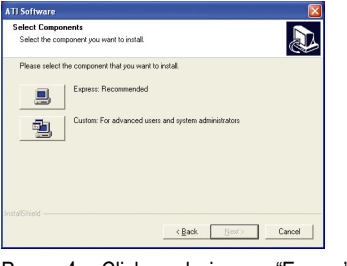

Paso 4. Clicke el icono "Expres" o "Personalizado".

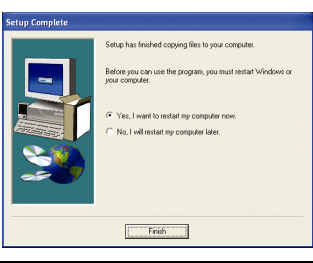

GV-RX30S128D Aceleradora Gráfica - 8 -

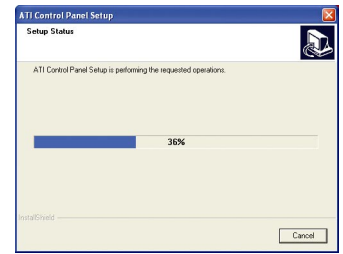

Windows instalando los componentes.

Paso 5. Clicke la tecla "Finish" en la pantalla para volver a iniciar el ordenador. Entonces la instalación del driver se ha completado.

**Italiano Deutsch Español**  Español

# **3. Solución de problemas**

Los siguientes consejos pueden ayudarle si tiene algún tipo de problema. Contacte a su distribuidor o a GBT para información más detallada sobre la instalación.

- Comprobar que la tarjeta este colocada apropiadamente en el slot PCI Express x 16.
- Asegurarse de que el cable visualizador este seguramente conectado al conector del visualizador de la tarjeta.
- Asegurese de que el monitor y el ordenador estén enchufados y recibiendo electricidad.
- Si es necesario, deshabilite cualquier capacidad gráfica integrada de la placa madre. Para más información, consulte el manual de su ordenador o con el fabricante.

(NOTA: Algunos fabricantes no permiten que la capacidad gráfica integrada sea inhabilitada o que sean relegadas como segunda opción.)

- V Asegurese de que haya seleccionado el display y la tarjeta grafica apropiada cuando se instaló el driver de la tarjeta gráfica.
- Reinicie su ordenador. Presione la tecla F8 en su teclado después de iniciar el sistema. Cuando aparezca el Menú de Opciones Avanzadas de Windows, seleccione Modo Seguro y presione Intro. Después de entrar al Modo Seguro, en el Administrador de Dispositivos compruebe si el driver de la tarjeta gráfica es correcto.
- Para mas ayuda, utilice la Guia de Instalación de la Ayuda de Windows® o contacte con el fabricante de su ordenador.

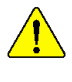

Si es necesario, ajuste el monitor a traves del panel de ajuste del monitor para que la pantalla se vea enfocada y clara. (Consulte el manual del monitor.)

GV-RX30S128D Aceleradora Gráfica - 10 -